# GSoC'24 Project Proposal **Sugar Labs: Sugarizer 3D Volume activity**

Korada Vishal

\_\_\_\_\_\_\_\_\_\_\_\_\_\_\_\_\_\_\_\_\_\_\_\_\_\_\_\_\_\_\_\_\_\_\_\_\_\_\_\_\_\_\_\_\_\_\_\_\_\_\_\_\_\_\_\_\_\_\_\_\_\_\_\_\_\_\_\_\_\_

# **Basic Details**

**Full Name:**

Korada Vishal

# **Email and GitHub Username:**

**Email**: [korada.vishal.phe22@itbhu.ac.in](mailto:korada.vishal.phe22@itbhu.ac.in) **GitHub Username**: [@Vishalk91-4](https://github.com/Vishalk91-4)

# **Your First Language:**

My first language is Hindi but I am proficient in English and I am learning French.

## **Location and Timezone:**

**Location:** Varanasi, Uttar Pradesh, India **Timezone:** Indian Standard Time (UTC + 5:30)

# **Education Details**

I cleared the toughest undergraduate examination in India, and the second toughest exam in the world IITJEE and got admission in Indian Institute of Technology (BHU) Varanasi. I started programming in my Freshman year of college. I have got knowledge over a lot of Computer Science topics through the Institute courses of my department like Computer Architecture,

Data Structures, Operating System and Web Development. I have also been contributing to Open Source projects since the latter half of my Freshman year. I am recently learning Gen AI and trying to build some projects in it.

# **Share links, if any, of previous work on Open Source Projects**

I got into GSSoC'23, an Open Source Program and started my journey there. Since then I have evolved as a developer by having a **MEVN** stack and knowing about Cloud Technologies.

I have been contributing to **Sugar Labs** for the past **7 months.** In this period, I have contributed to various repositories in Sugarizer main project from sugarizer, to sugarizer-doc and sugarizer-server Contributing from UI Changes, bug fixes, typo fixes, documentation, enhancements and Migrating activities from webL10n to i18next These are my **contributions** to **Sugar Labs** in Sugarizer

# In **Sugarizer Repository**

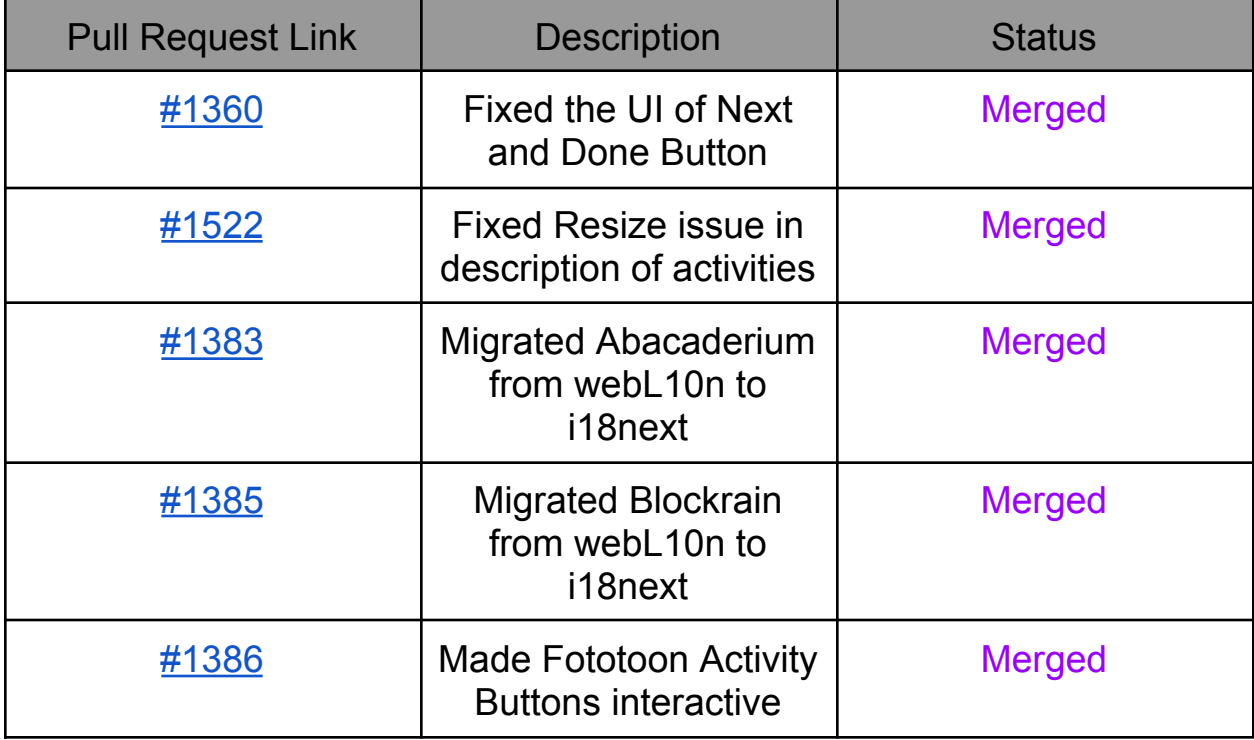

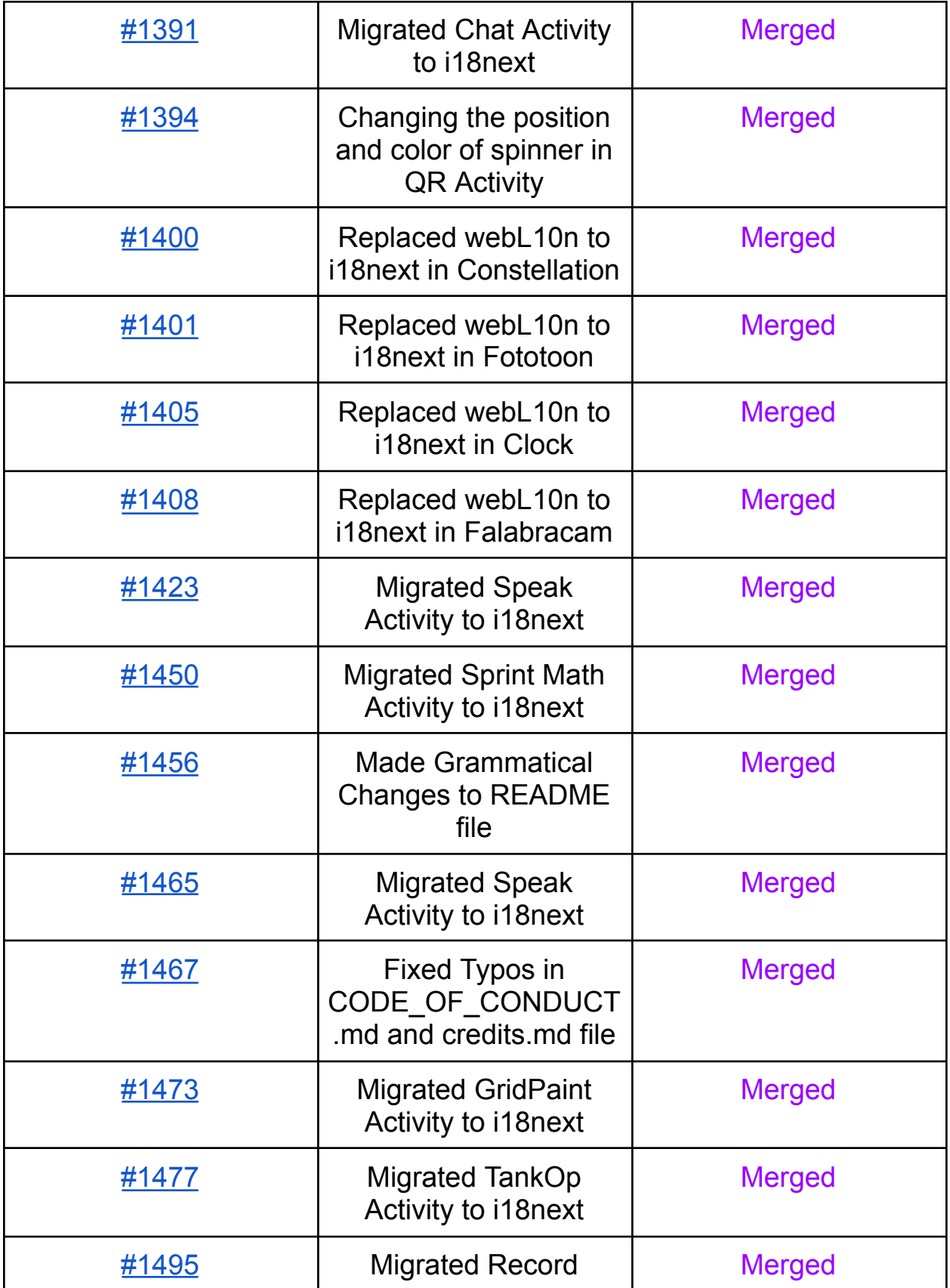

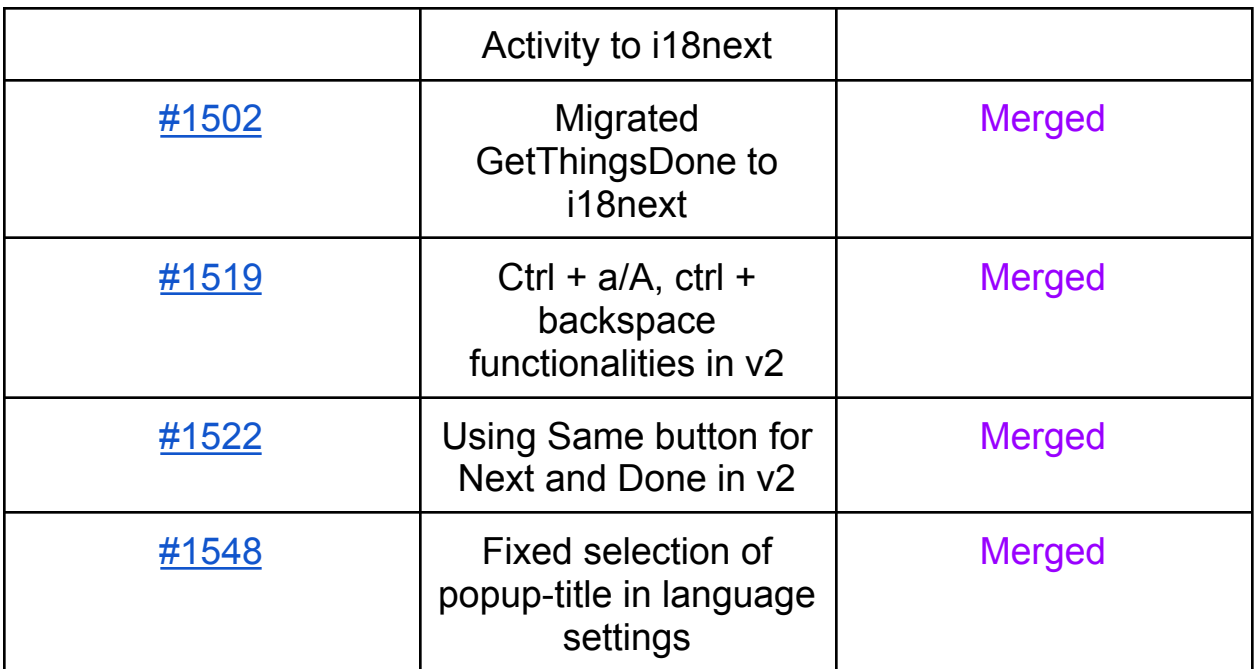

# In **Sugarizer-doc Repository**

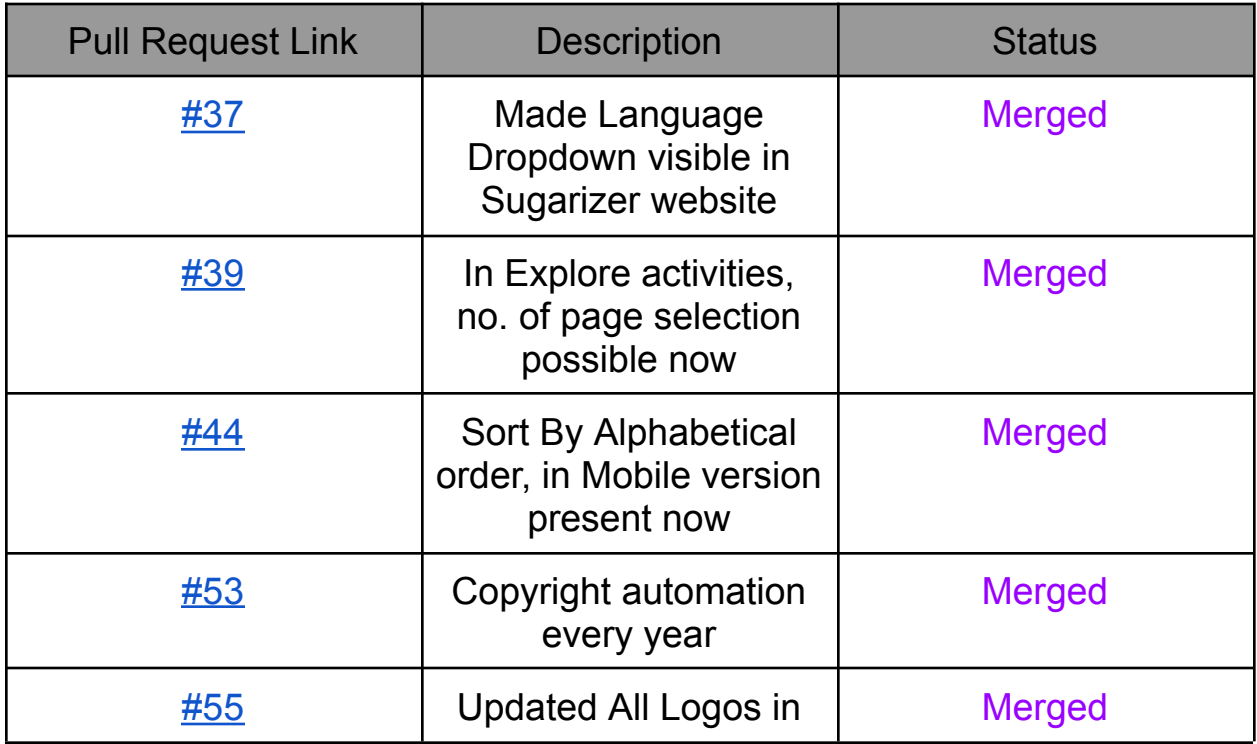

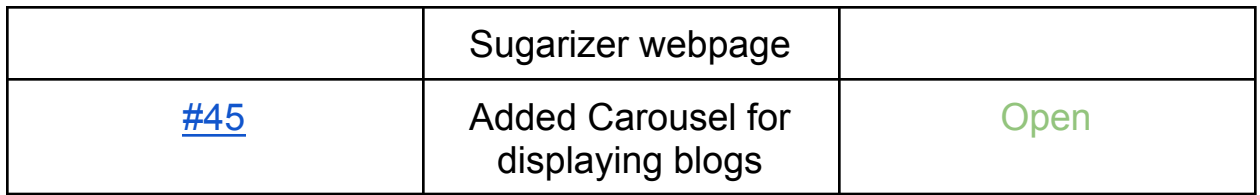

I have made a total of 25 issues in Sugarizer. All of them can be found here [link](https://github.com/search?q=author%3AVishalk91-4+org%3Allaske&type=issues)

Out of the above contributions, I have made significant contributions in porting 14 activities to i18next and now I am completing the TODO for v2 of sugarizer

I have worked on my personal projects for learning purposes, creating a Linux Foundation Mentorship website for easy selection of Organizations for contributors [Backend](https://github.com/Vishalk91-4/LFXMM-Backend) Repo [Frontend](https://github.com/Vishalk91-4/LFXMM-Frontend) Repo [website](https://lfx.netlify.app) link Also, I have participated in Hacktoberfest '23 and Advent of Code '23, completing both successfully. Following are some of my open-source contributions to different organizations.

- [https://gitlab.com/gitlab-org/gitlab/-/merge\\_requests/139437](https://gitlab.com/gitlab-org/gitlab/-/merge_requests/139437)
- <https://github.com/illacloud/illa-builder/pull/2228>
- <https://github.com/ucsc-ospo/ucsc-ospo.github.io>
- <https://github.com/COPS-IITBHU/cops-website>

All My other contributions can be found here on my GitHub page [link](https://github.com/Vishalk91-4)

# **Convince us that you will be a good fit for this project, by sharing links to your contribution to Sugar Labs**

I have been an active contributor of **Sugar Labs** since **Aug 2023**, with 25+ PRs over various repositories. With this much time spent over the codebase, I have got a nice understanding of it.

- Pull Request: (28 closed, 1 Open)
- Issues: (18 closed, 7 Open: 2 to be released)

I am willing to be a part of Sugar Labs for Google Summer of Code 2024, because I feel this matches very much to my Technical Stack with it's framework VueJS, and the motive of the organization, the connections which I believe, I can make with such a large Organization with many Apps and Activities being run everyday by thousands, the effect a change in my code could bring is what drives me to work in this organization, sticking to one only.

# **Prerequisites for Sugarizer VueJS Application**

I possess experience in Javascript, HTML5 and VueJS framework. And, I am familiar with the codebase of Sugarizer and have fixed issues for the following in the related repositories.

I have been a MEVN developer, and have already made projects with JavaScript, HTML5 and VueJS framework. Here are some of my work

# ● **COPS SDG Site**: [link](https://sdg.copsiitbhu.co.in/)

I am a core team member in Club Of ProgrammerS (COPS) IIT BHU, and have worked in their SDG Site, for software development group I have enhanced the UI of the site, made it more accessible, and made the frontend components in it.

**Technologies Used**: VueJS framework, JavaScript, SCSS

#### ● **Portfolio Website**: [github](https://github.com/Vishalk91-4/nD_VISality_Portfolio)

I built a 3D Portfolio website for myself which has my experiences, about myself, the technologies I know made with ThreeJS, used framer motion, react tilt for cards section, canvas and 3d objects camera and all those effects creations.

**Technologies Used**: ThreeJS, JavaScript, CSS, Framer Motion

These are some of the projects, which I have listed, I have some more and over various TechStacks like Golang, did my Advent of Code '24 in Python, Golang, you can find more on my GitHub page [link](https://github.com/Vishalk91-4)

I have previously contributed to a lot of Sugarizer Activities, and worked around the sugarizer website and it's server

Links to my contributions are listed here, [link](https://github.com/search?q=author%3AVishalk91-4+org%3Allaske++++&type=pullrequests) and in the above section.

To mention some of them :- Fototoon <https://github.com/llaske/sugarizer/pull/1386> QR <https://github.com/llaske/sugarizer/pull/1394> FoodChain <https://github.com/llaske/sugarizer/pull/1406>

I completed both the Sugarizer Vanilla Javascript activity development tutorial and the Sugarizer Vue.js activity development tutorial.

Here is the link to my repository containing those tutorials.

- [https://github.com/Vishalk91-4/sugarizer/tree/pawn-issue/activities/Pa](https://github.com/Vishalk91-4/sugarizer/tree/pawn-issue/activities/Pawn.activity) [wn.activity](https://github.com/Vishalk91-4/sugarizer/tree/pawn-issue/activities/Pawn.activity)
- [https://github.com/Vishalk91-4/sugarizer/tree/pawn-vanilla/activities/P](https://github.com/Vishalk91-4/sugarizer/tree/pawn-vanilla/activities/Pawn.activity) [awn.activity](https://github.com/Vishalk91-4/sugarizer/tree/pawn-vanilla/activities/Pawn.activity)

Video of those tutorials  $\equiv$ 

Vue JS [https://discord.com/channels/1078051575580336249/10780542655175066](https://discord.com/channels/1078051575580336249/1078054265517506681/1201947911022460928) [81/1201947911022460928](https://discord.com/channels/1078051575580336249/1078054265517506681/1201947911022460928) Vanilla JS =

## [https://discord.com/channels/1078051575580336249/10780542655175066](https://discord.com/channels/1078051575580336249/1078054265517506681/1217162361069244426) [81/1217162361069244426](https://discord.com/channels/1078051575580336249/1078054265517506681/1217162361069244426)

The Making of above tutorials have helped me a lot in understanding the making of new activities, their procedure the components to add, what additional functionality could be implemented and how would such things affect the rest of the codebase

I have also tested sugarizer, for v2, both using file:// and also using docker to host it locally at localhost:8080

Video Link to file:// $\equiv$ [https://github.com/Vishalk91-4/sugarizer-links/blob/main/sugarizer-server.w](https://github.com/Vishalk91-4/sugarizer-links/blob/main/sugarizer-server.webm) [ebm](https://github.com/Vishalk91-4/sugarizer-links/blob/main/sugarizer-server.webm) Video Link to localhost: $8080 \equiv$ 

[https://github.com/Vishalk91-4/sugarizer-links/blob/main/file\\_sugarizerserve](https://github.com/Vishalk91-4/sugarizer-links/blob/main/file_sugarizerserver.webm) [r.webm](https://github.com/Vishalk91-4/sugarizer-links/blob/main/file_sugarizerserver.webm)

Github link to current Activity of Volume3D under development  $\equiv$ <https://github.com/Vishalk91-4/Volume3D-Activity>

# **Project Details**

## **What are you making ?**

The aim of this project is to create a new Sugarizer activity to explore volume using dices.

- Having a button with controller type thing where users can change the volume of dices, add or remove volumes and add like which dices they want
- Adding Zoom in / out features
- Adding a board to bound the area of dice rolling, which could be rotated and shaked
- Adding color to dice as buddy colors and to the background like neutral (default), green playmat, red playmat, wood
- Adding button where Volume of Dices i.e 4, 6, 8, 10, 12, 20 can be selected and their types like semi-transparent, without number (default), with number can be selected
- Adding a custom setting button where different parameters based on the physics aspect of the board, the pace at which dice rotate and all of those can be controlled

I will be creating a new directory named 3dVolume in the activities directory of the sugarizer app and there we would be adding rest of our files

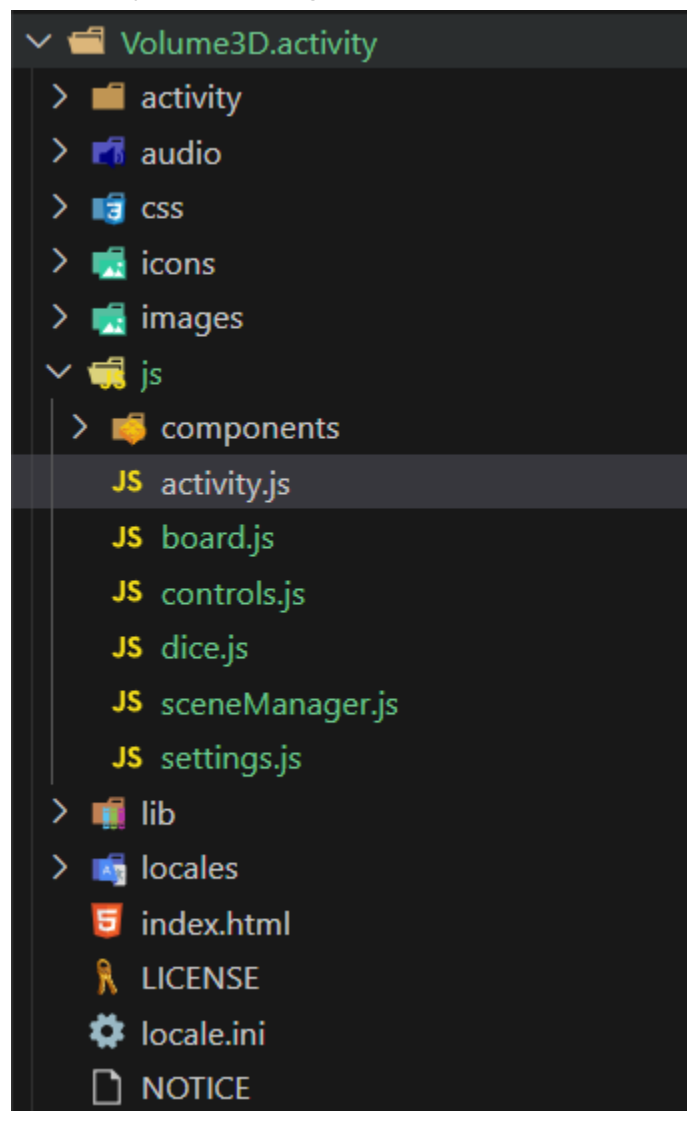

The interconnection can be summarized in the image given below

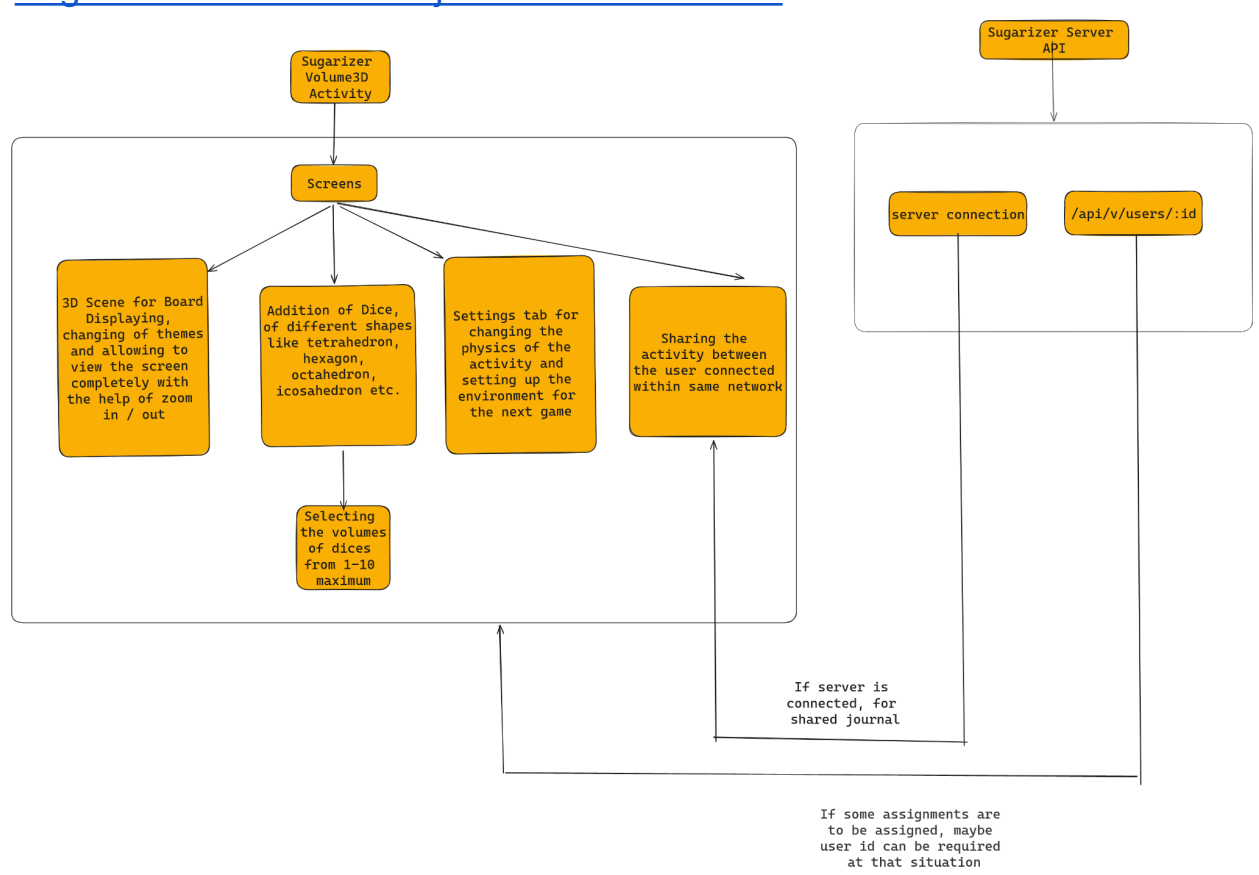

Sugarizer 3D Volume Project [Architecture](https://drive.google.com/file/d/1q3qZdRZXGSx60A7h7I8XFDLOD5i48QNo/view?usp=sharing) Link

Details of how the changes will be written are described below:

# ❖ **Displaying the Board**

 $\triangleright$  Displaying the 3D Board, we would make the button to select background which would have 3 major backgrounds like neutral (default), green playmat, red playmat, wood and one for selecting from journal there would be friction depend of the different background

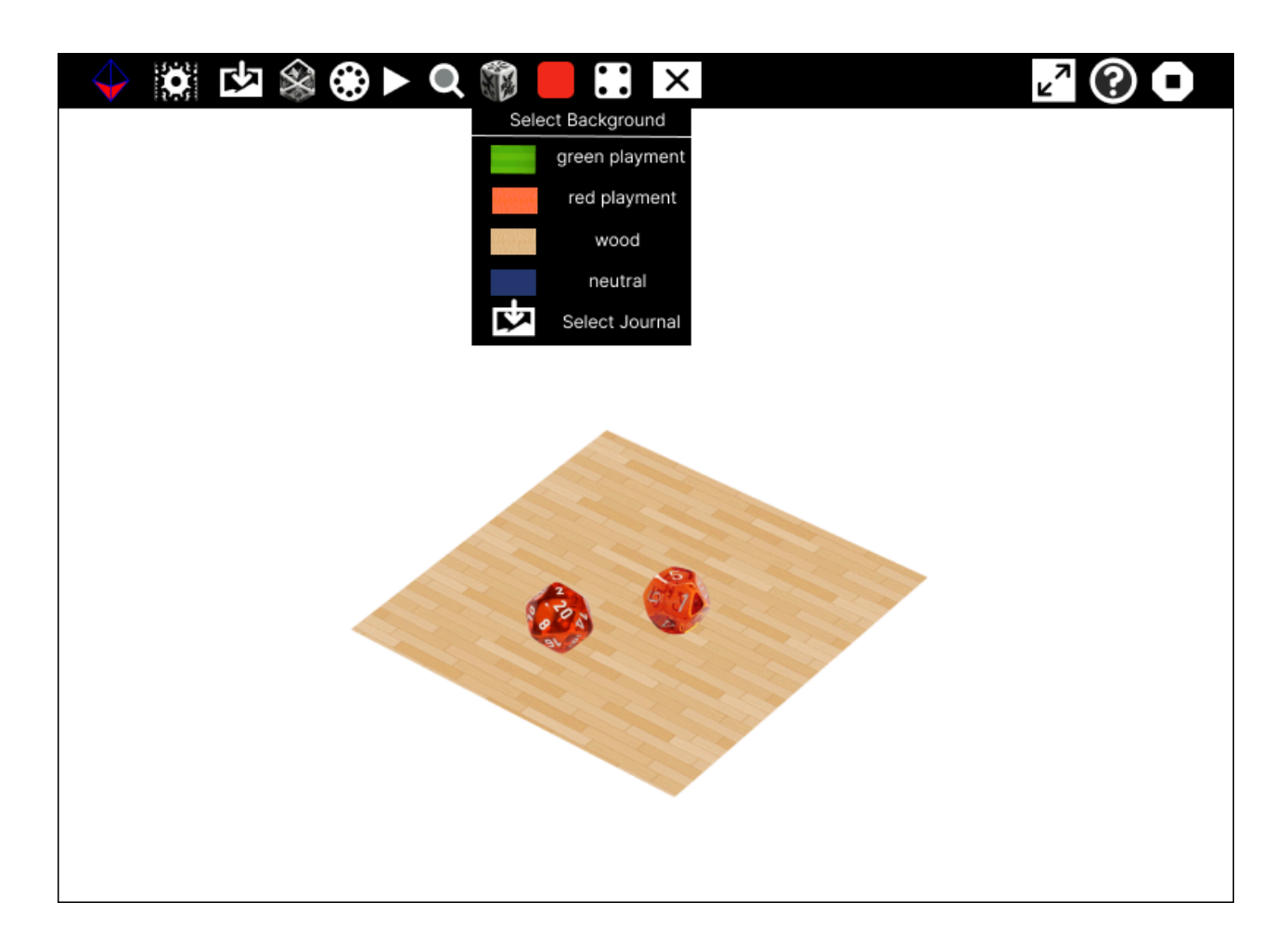

➢ Adding a data function where we add backgroundOptions which contain different types of background like wood, neutral, greenPlaymat, redPlaymat and Selecting from Journal And method changeBackground to change the background to whatever the user selects

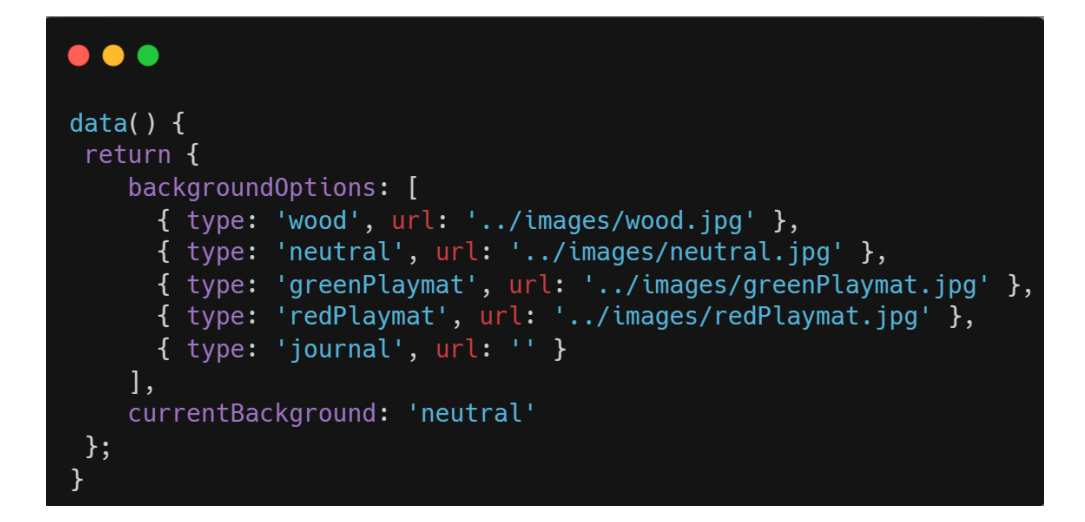

#### $\bullet$   $\bullet$

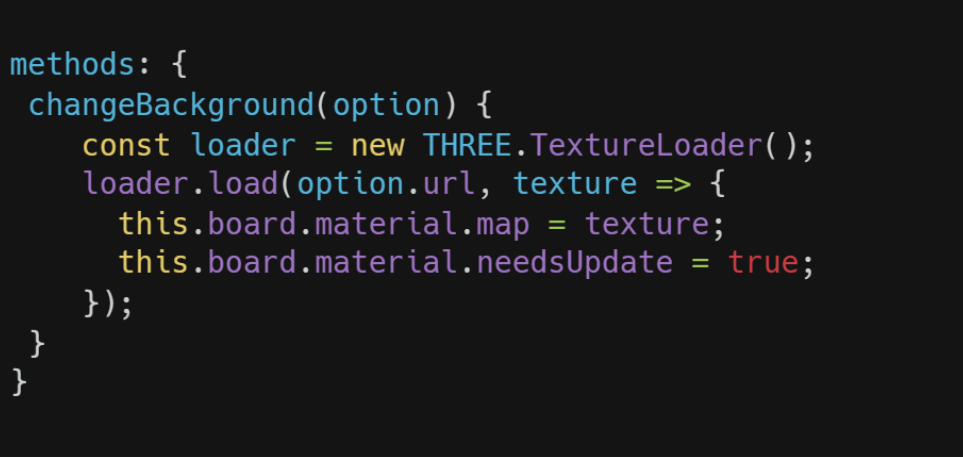

 $\geq$  Adding a button with which we could rotate the complete 3D Scene by 180°, and select the direction whether left, right, upwards or downwards and the complete scene shakes and new results are obtained

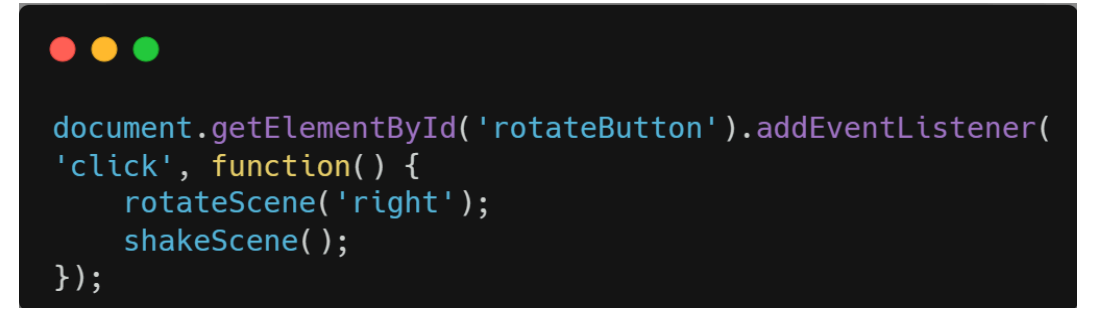

#### **Pseudo Code for Rotation of scene**

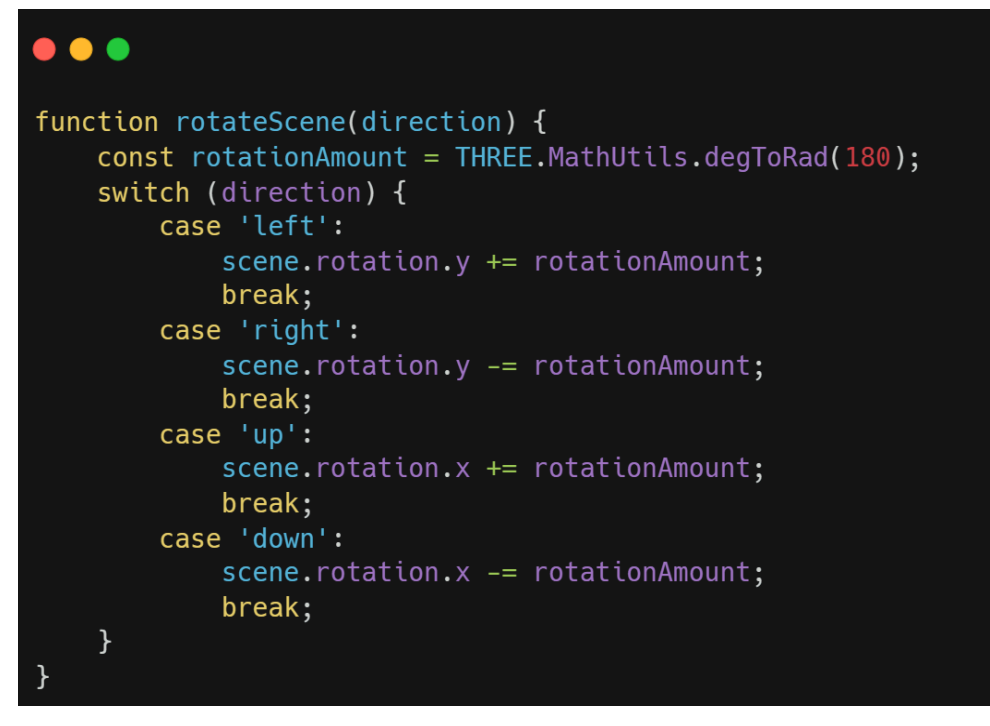

#### **Pseudo Code for Shaking it after rotation**

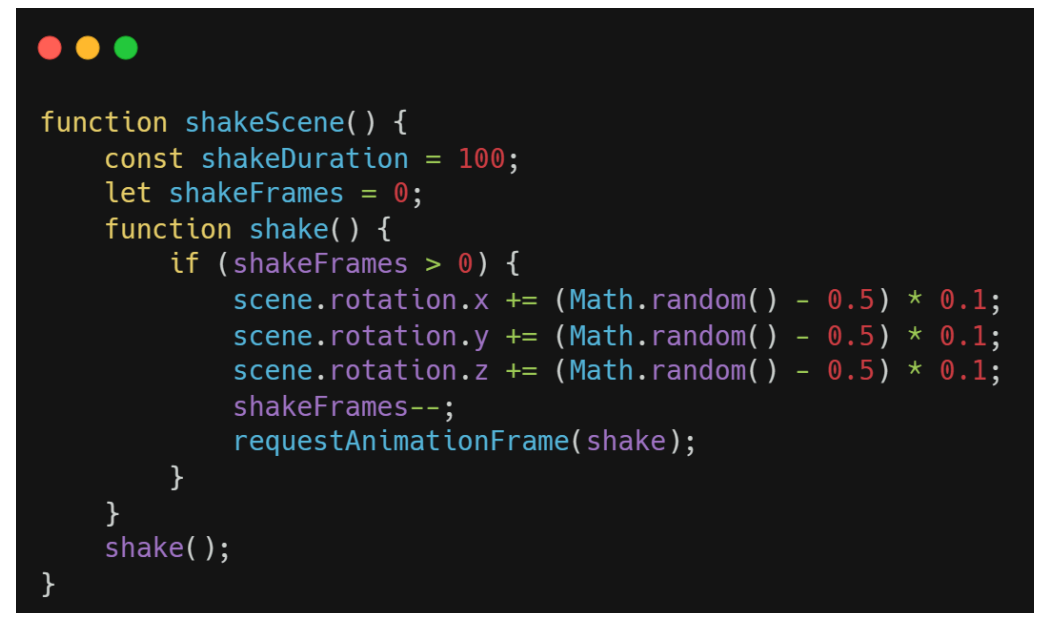

# ♦ • • • • • • • • • •  $\mathbf{r}$  $\vert x \vert$  $\oplus$ Z ⊙ O Rotation Left Right Upwards Downward:

#### **UI for Rotation part**

## ❖ **Addition of volumes to the Board**

 $\triangleright$  Creating a file named Dice.js where we would add all the dices Export it to the main activity.js which we contain all things together

Here, we are rendering the 3D Scene, listing all the shapes and then animating the same and adding it

 $\triangleright$  First here we are creating a div where we are adding the `3DScene` ,

Then creating a scene in which we are having different shapes like 4, 6, 8, 10, 12, 20 die

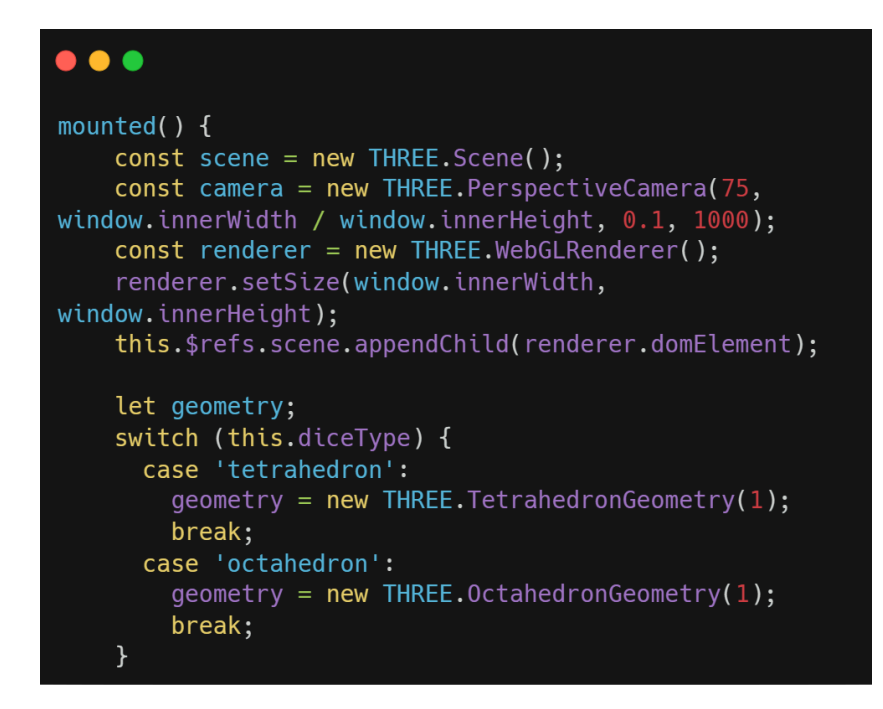

#### ❖ **Selecting Volumes**

 $\triangleright$  Creating a file like DiceSelector. js where there would be a template inside it we would have a div scene where we could add a button to add different volumes from selecting different die of different types

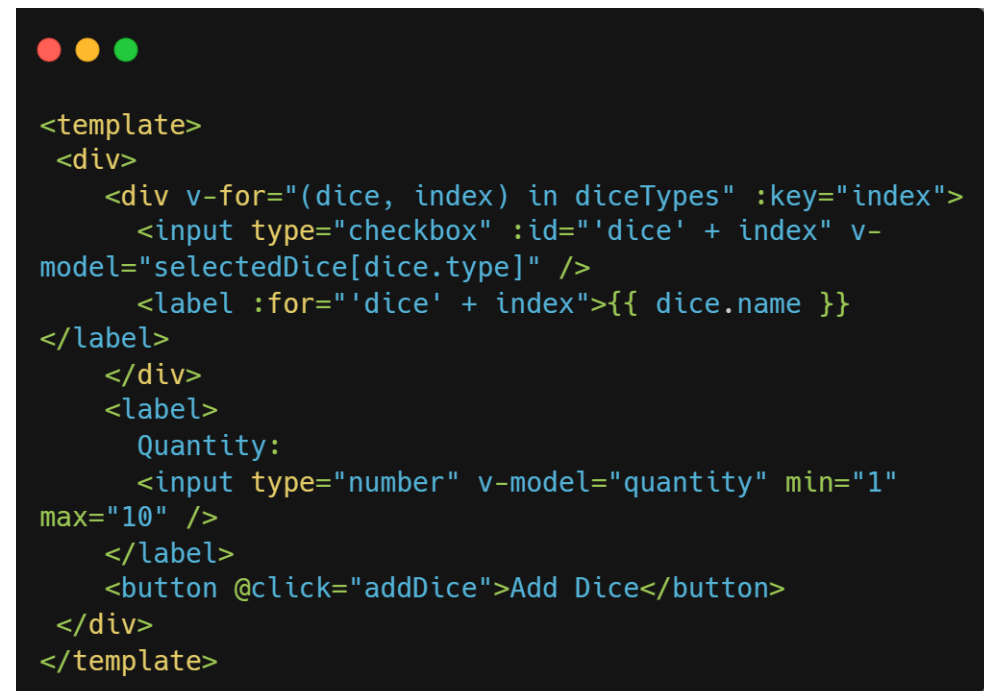

 $\triangleright$  Adding this to the scene, to get dice, which we can select and add more volumes

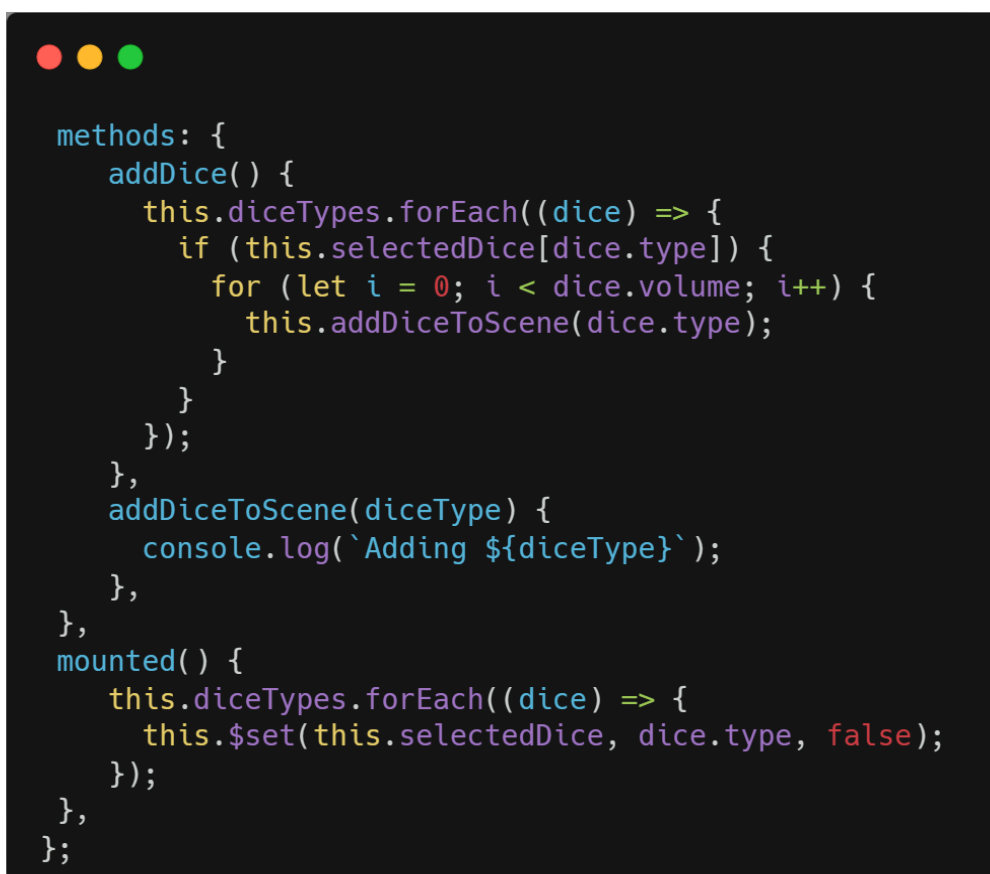

## $\bullet\bullet\bullet$

```
addDiceToScene(diceType) {
 const geometry = new THREE. TetrahedronGeometry(1);
const material = new THREE.MeshBasicMaterial({ color:
0 \times 00ff00 });
const dice = new THREE.Mesh(geometry, material);
dice.position.set(Math.random() * 10 - 5, Math.random()
* 10 - 5, Math.random() * 10 - 5);
this.scene.add(dice);
}
```
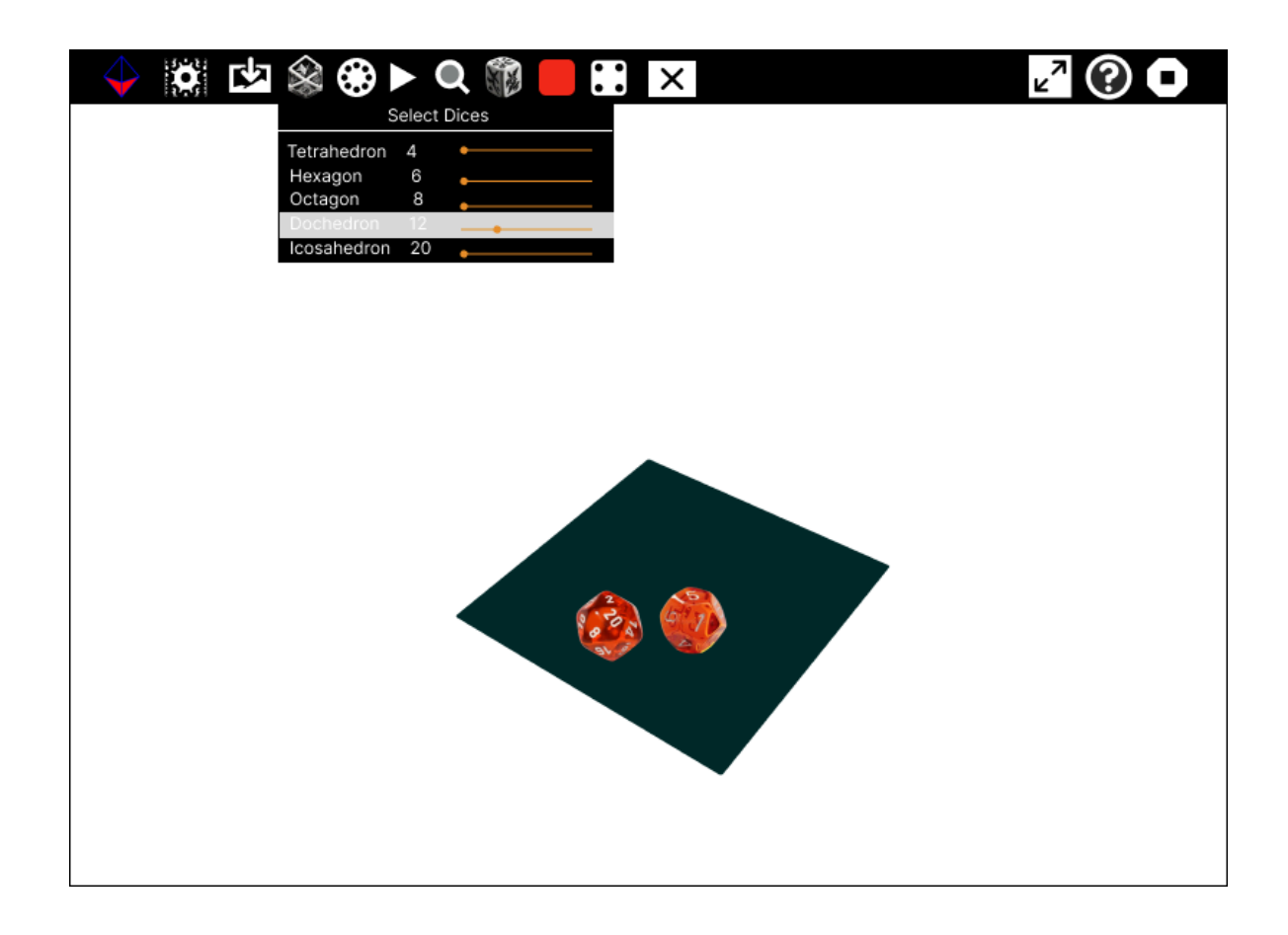

#### ❖ **Adding color to the die**

 $\geq$  Colors from the palette presented, Default is going to be the user's color of the activity

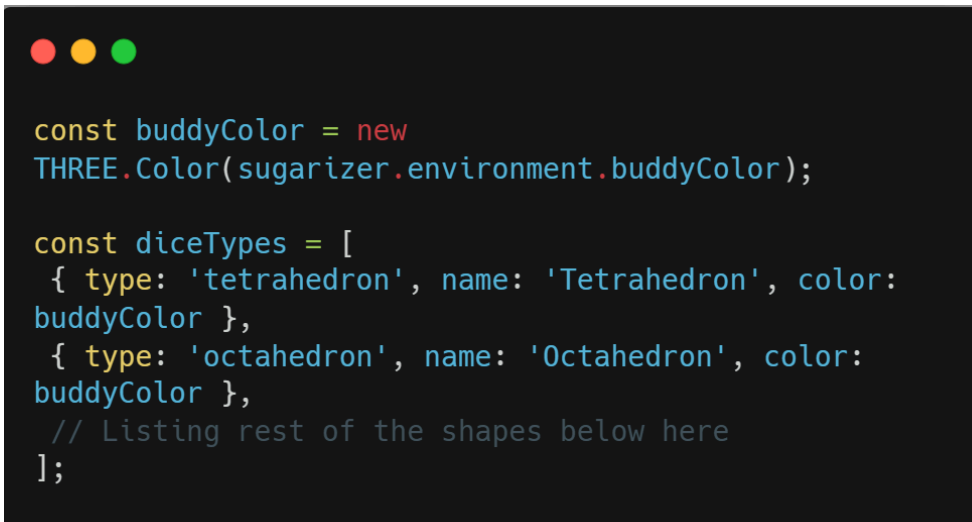

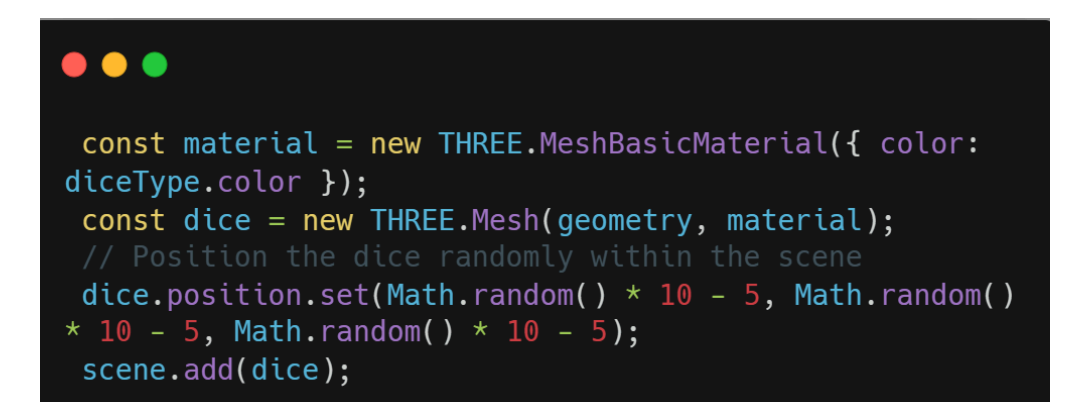

#### **UI of the Color palette for selection of die color**

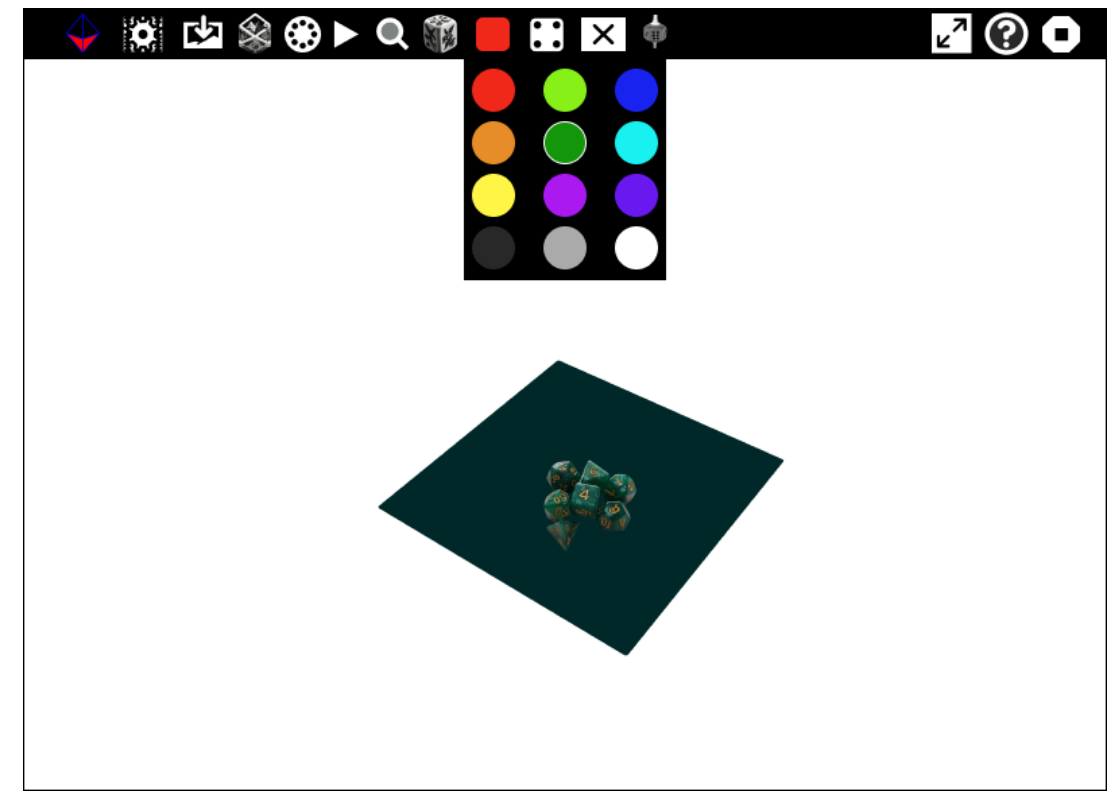

#### ❖ **Adding Structure to the die**

- $\triangleright$  Adding structure like numbered form of die, or with dots or transparent structures of the die
- ➢ Adding methods for transparent and Number to dice and the other one for dots to the dice A function for getting face method like which one for at each face for the dice and dots for the same

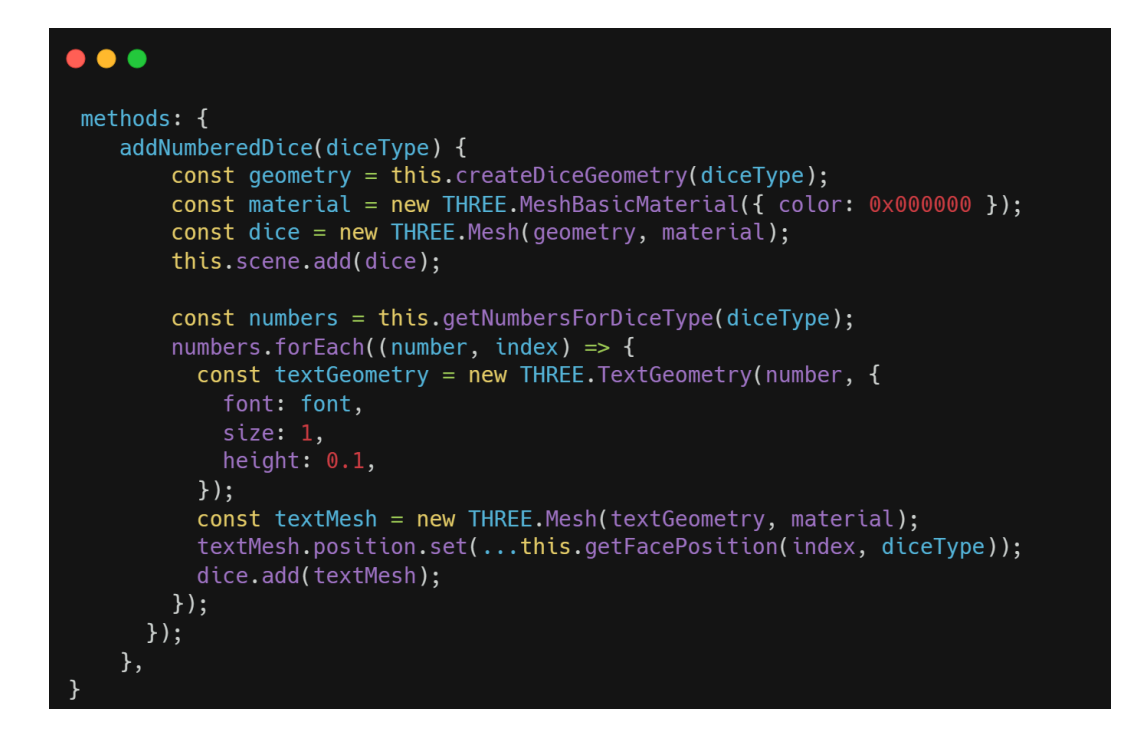

#### **UI of the dot structure of die**

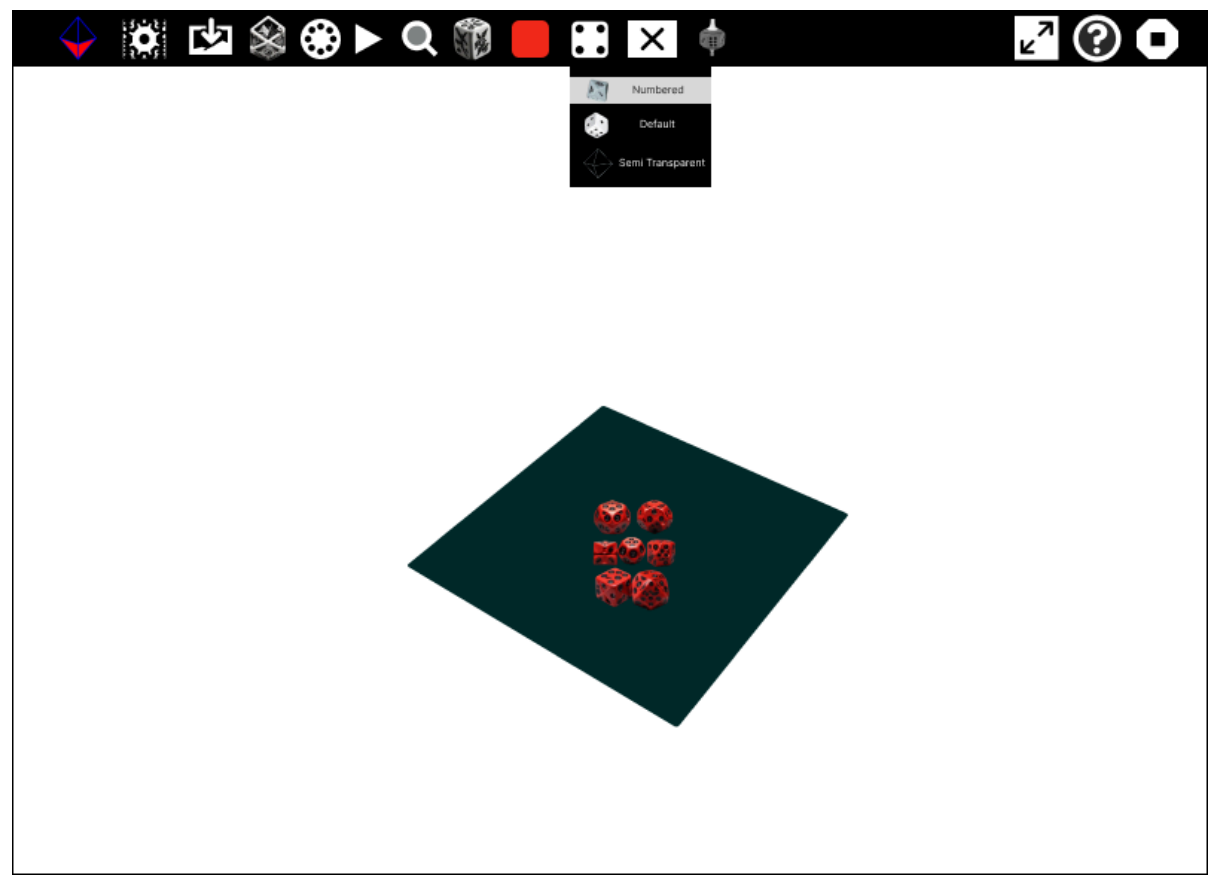

#### ❖ **Settings Button to customize the board game**

- $\triangleright$  Adding a settings button with the help of which the user's can customize the board and the dice
- $\triangleright$  Adding a method known as applySettings inside of which there would be logic for addition of gravity, friction, speed at which the dice rotates
- $\triangleright$  Then integrating these in activity is where these would be added as a button and the user can change the settings and reset to a default setting which would be present

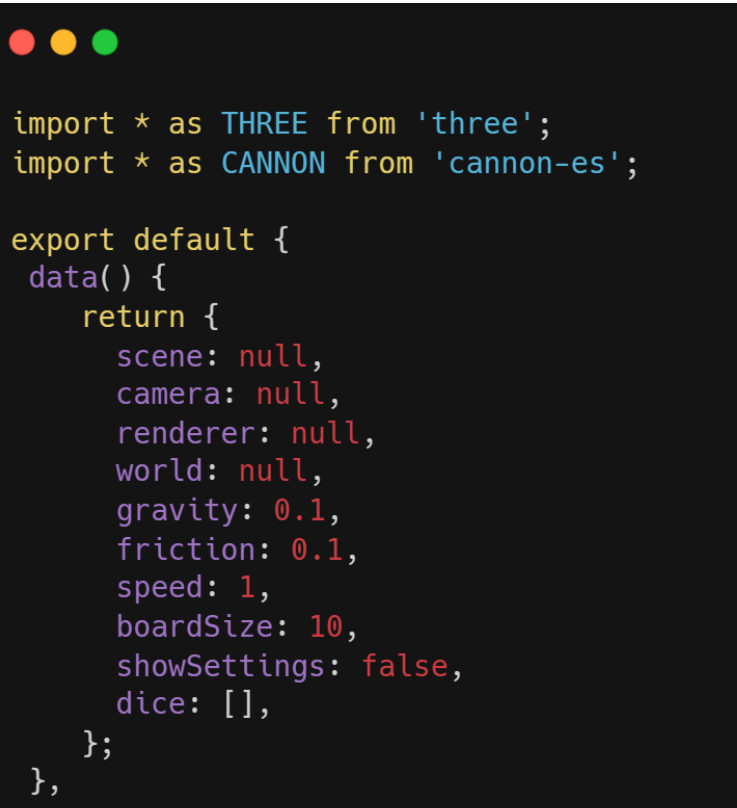

```
\bullet \bulletmethods: {
   openSettings() {
     this.showSettings = !this.showSettings;
   \},
   applySettings() {
     this.camera.position.z = this.boardSize;
     this.world.gravity.set(0, -this.gravity * 9.82, 0);
     this.dice.forEach(dice => {
       dice.rotation.x += this.speed * 0.01;
       dice.rotation.y += this.speed * 0.01;
     \});
   \} ,
```
#### $\bullet\bullet\bullet$

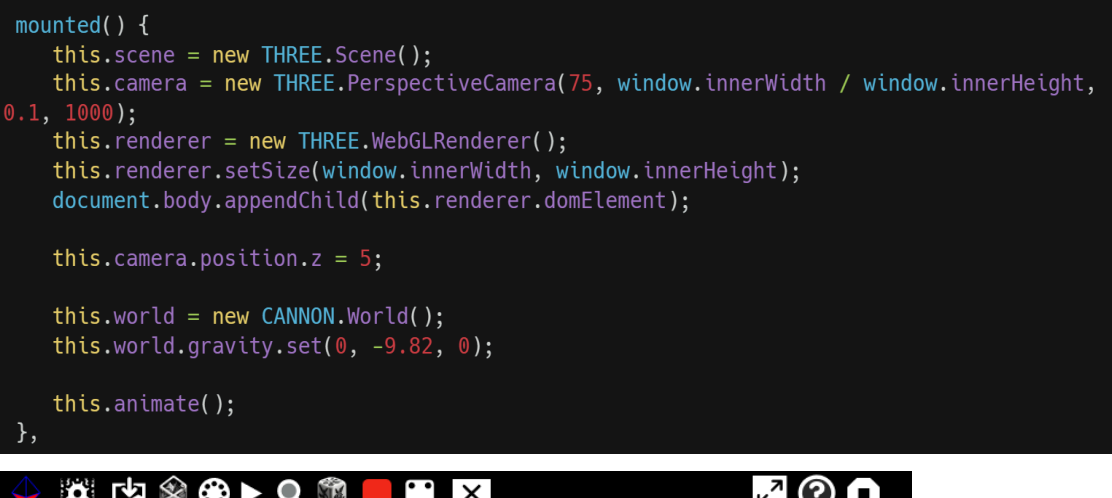

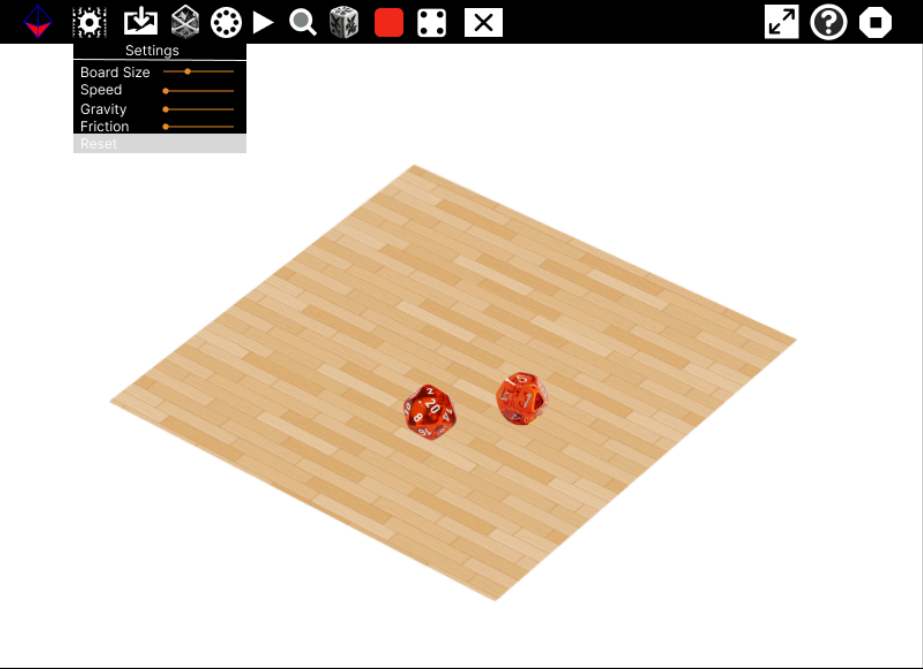

#### ❖ **Zoom in / out || Touch to move through the 3D Scene**

Creating a file Control.js which is where we would add the zoom in/out functionality and then later integrate it in activity.js file

- ➢ Having functions for zoomIn, zoomOut and updateScene to update the view of the user
- $\geq$  OrbitControls is an add-on, and must be imported to control the camera, for initiation of the user interaction
- $\geq$  Adding a constructor for rendering the camera objects, and using elements from the OrbitControls for complete user interaction
- $\triangleright$  Using the
	- .enableRotate : Boolean
	- Enable or disable horizontal and vertical rotation of the camera. Default is true.

.enableZoom : Boolean

Enable or disable zooming (dollying) of the camera.

 $\triangleright$  Initializing the controls inside the main activity is file

```
\bullet \bullet \bulletimport * as THREE from 'three';
import { OrbitControls } from 'three/examples/jsm/controls/OrbitControls';
export class CustomOrbitControls {
constructor(camera, rendererDomElement) {
    this.controls = new OrbitControls(camera, rendererDomElement);
    this.controls.enableDamping = true;
    this.controls.dampingFactor = 0.25;
    this.controls.enableZoom = true;
    this.controls.zoomSpeed = 1.0;
    this.controls.enableRotate = true;
    this. controls.autoRotate = false;this.config. enables.e a table Pan = true;this.controls.screenSpacePanning = true;
    this.controls.minDistance = 2;
    this.controls.maxDistance = 10;
    this.controls.minPolarAngle = 0;
   this.controls.maxPolarAngle = Math.PI;
    this.controls.minAzimuthAngle = -Infinity;this.controls.maxAzimuthAngle = Infinity;
    this.controls.target.set(0, 0, 0);
```
#### $\bullet\bullet\bullet$

```
import { CustomOrbitControls } from './controls';
 methods: finitThree() {
      this.scene = new THREE.Scene();
      this.camera = new THREE.PerspectiveCamera(75, window.innerWidth / window.innerHeight, 0.1, 1000);
      this.renderer = new THREE.WebGLRenderer();<br>this.renderer = new THREE.WebGLRenderer();<br>this.renderer.setSize(window.innerWidth, window.innerHeight);
      document.body.appendChild(this.renderer.domElement);
      this.camera.position.z = 5;
       this.orbitControls = new CustomOrbitControls(this.camera, this.renderer.domElement);
    },
    animate() \{requestAnimationFrame(this.animate);
       this.renderer.render(this.scene, this.camera);
      this.orbitControls.update();
    \},
    ZoomIn() {
      this.orbitControls.zoomIn();
    \},
    zoom0ut() {
       this.orbitControls.zoomOut();
    },
 },
```
#### **UI for the Zoom in / Zoom Out part**

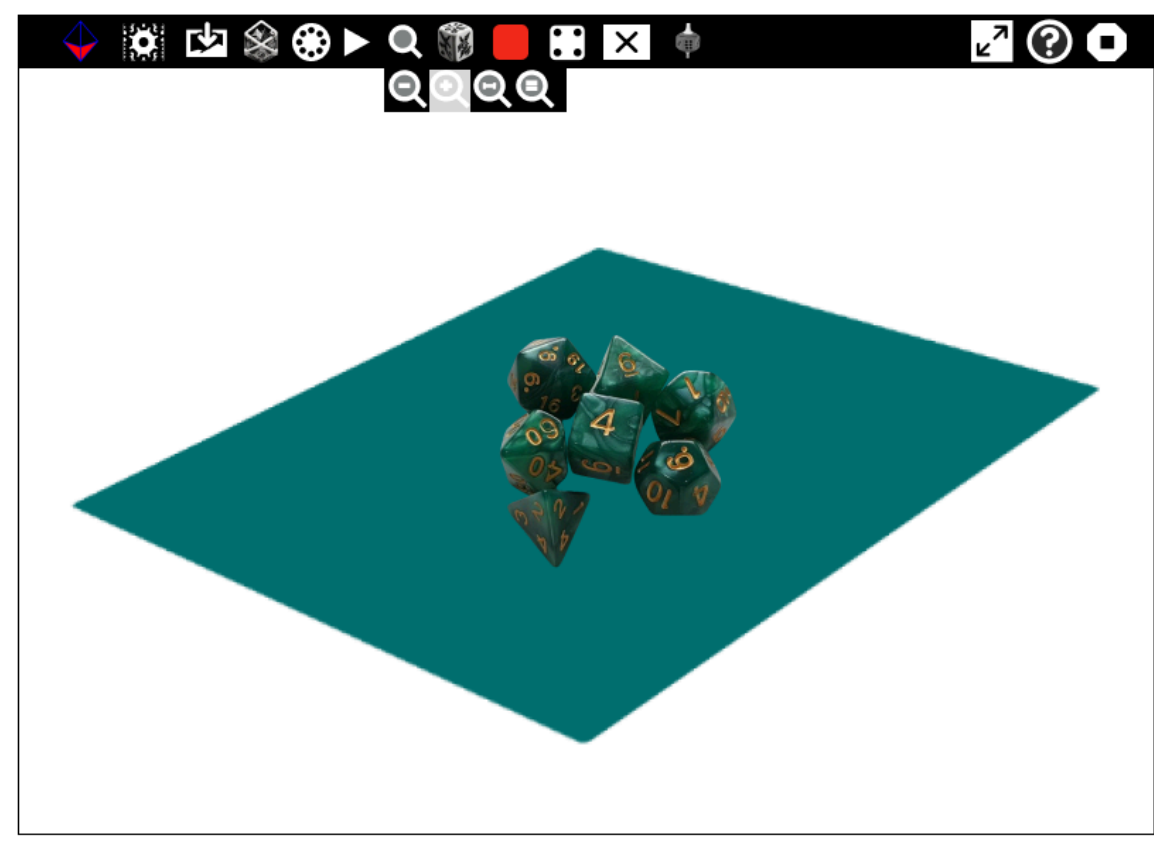

#### ❖ **Sharing the Activity between connected users**

- $\triangleright$  Sharing these activity between users connected to the same network and displaying a message whenever shared to show the name of user connected
- $\triangleright$  Then whoever throws the die, their name gets displayed and their total is calculated separately
- $\geq$  Then the one with more score is displayed as a winner with a message, Then an audio respectively for winner and the one who has lost

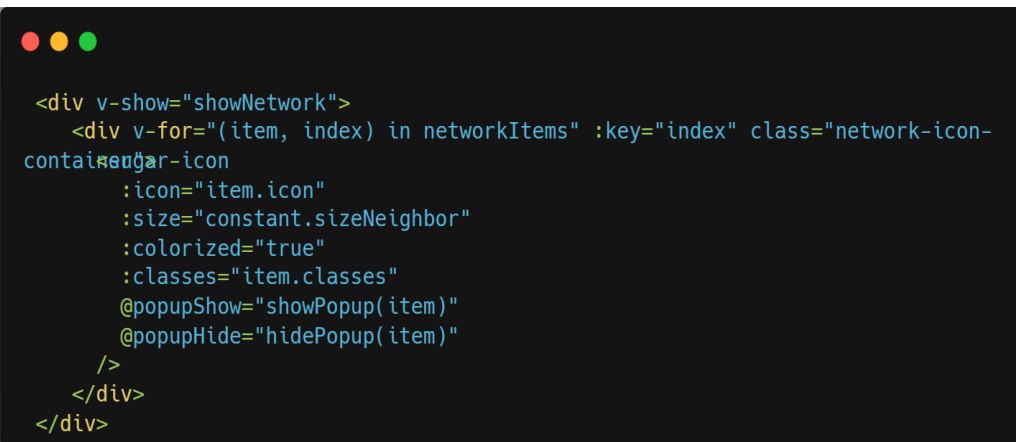

## **UI for the Shared Part**

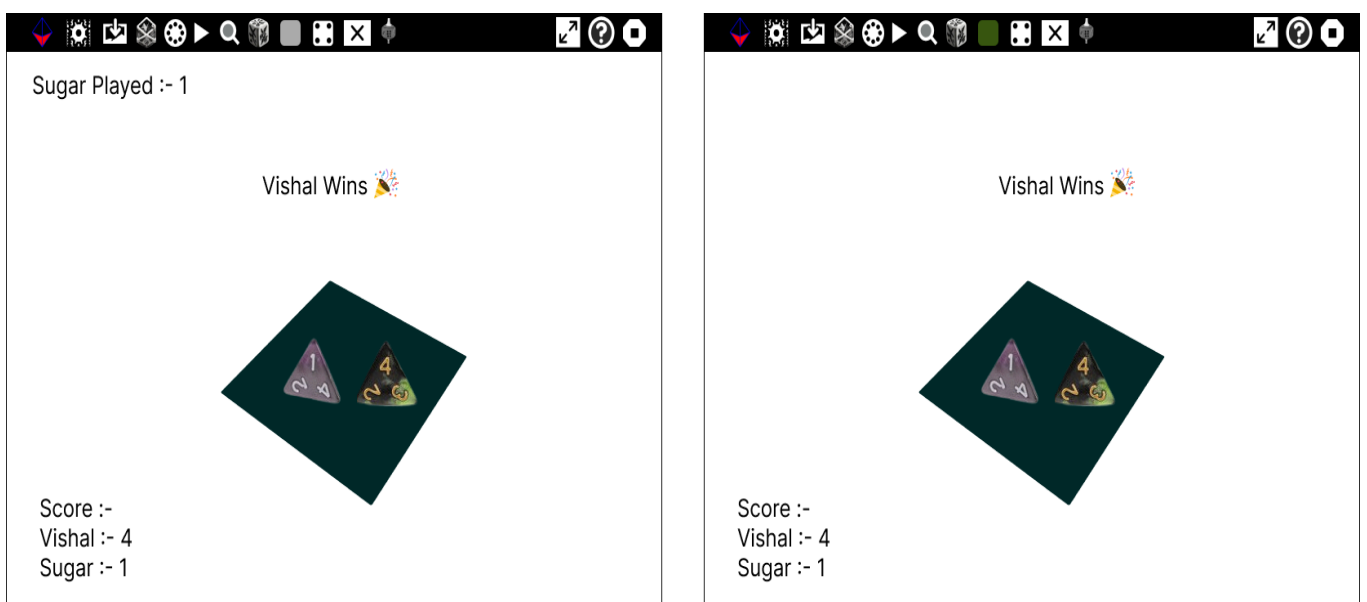

## ❖ **Displaying Results**

- $\geq$  Clicking the Play button to roll the die and after all the die's have been rotated, to compute the total and display it at the end
- $\triangleright$  It also has to be checked like which structure has been selected, since the result can't be computed for the transparent structures

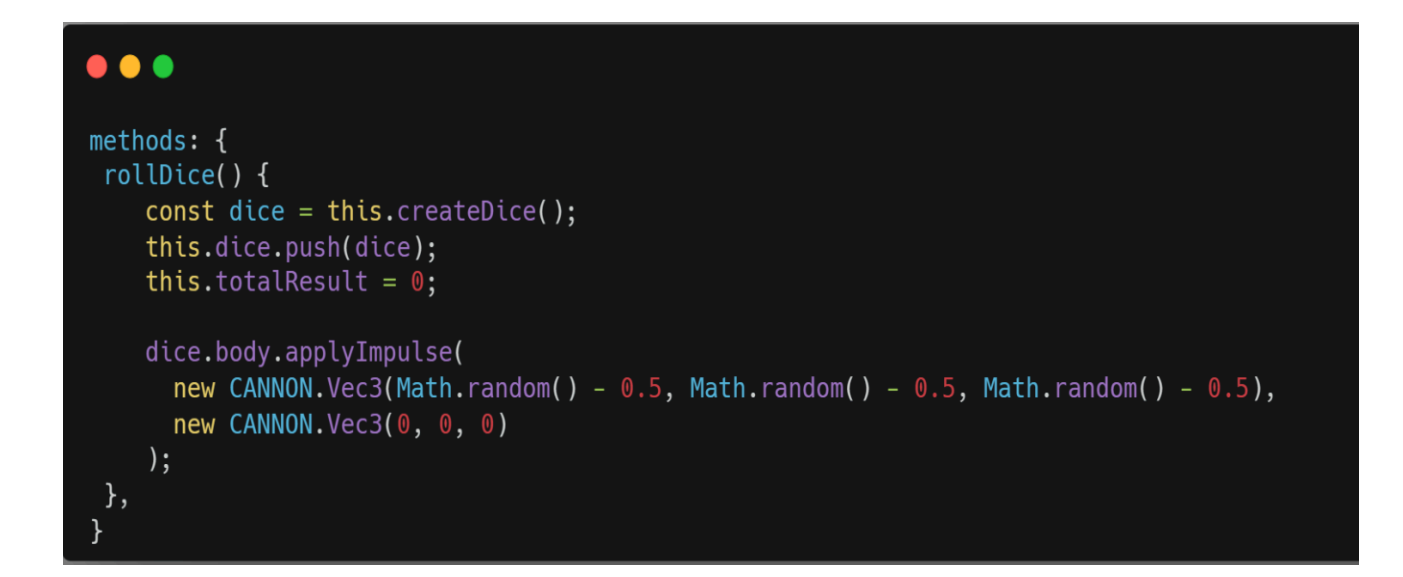

#### $\bullet\bullet\bullet$

```
methods: \{updateDicePositions() {
    this.dice.forEach(dice => {
      dice.mesh.position.copy(dice.body.position);
     dice.mesh.quaternion.copy(dice.body.quaternion);
      const face = Math.round(dice.mesh.position.y);
      this.totalResult += face;
    \}:
    console.log('sugar.getEnvironment.user()' + ' Score is :- ', this.totalResult);
 },
},
```
# **Testing Plan**

- ❖ Using Vue Test utils with Jest for testing the vue components created across various files
- ❖ I am also thinking of using Selenium Testing for testing methods which I propose to create for various files, which would help in automation of them
- ❖ This is just a rough implementation and not a rigid one. These may change once I will start working on the project to test all the possible occurring scenarios. I'll be referring to this [article](https://itnext.io/testing-with-jest-and-vue-js-pocket-guide-7be290d20954) to implement Vue util.js with jest to test my Vue components.

# **How will it impact Sugar Labs ?**

Sugarizer is a learning tool for children. It was conceived to work fully offline, so it could work by calling local files and with electron in a PC, Currently, Sugarizer has some 3D activities like Planets which is educational in it's own way, so is my thought process behind the creation fo 3D Volume Activity for Dice as the students can run through the physics of it also, and we have to make it in such a way so that the childrens enjoy it as 3D activities take lot of CPU resources and memory. I am using Three.JS and CannonJS for it as those are the most popular 3D frameworks, easy to maintain and follow in their updated versions, considering my future prospects it is necessary to have a codebase easier to understand and contribute, to let new contributors comfortably come in.

# **What technologies (programming languages, etc.) will you be using?**

The main part of the project will revolve with coding in Vue.js 3, ThreeJS, CannonJS along with making CSS adjustments to ensure the new component templates align with the current Sugar UI.

# **Timeline**

**Break down the entire projects into chunks and tell us what will you work on each week**

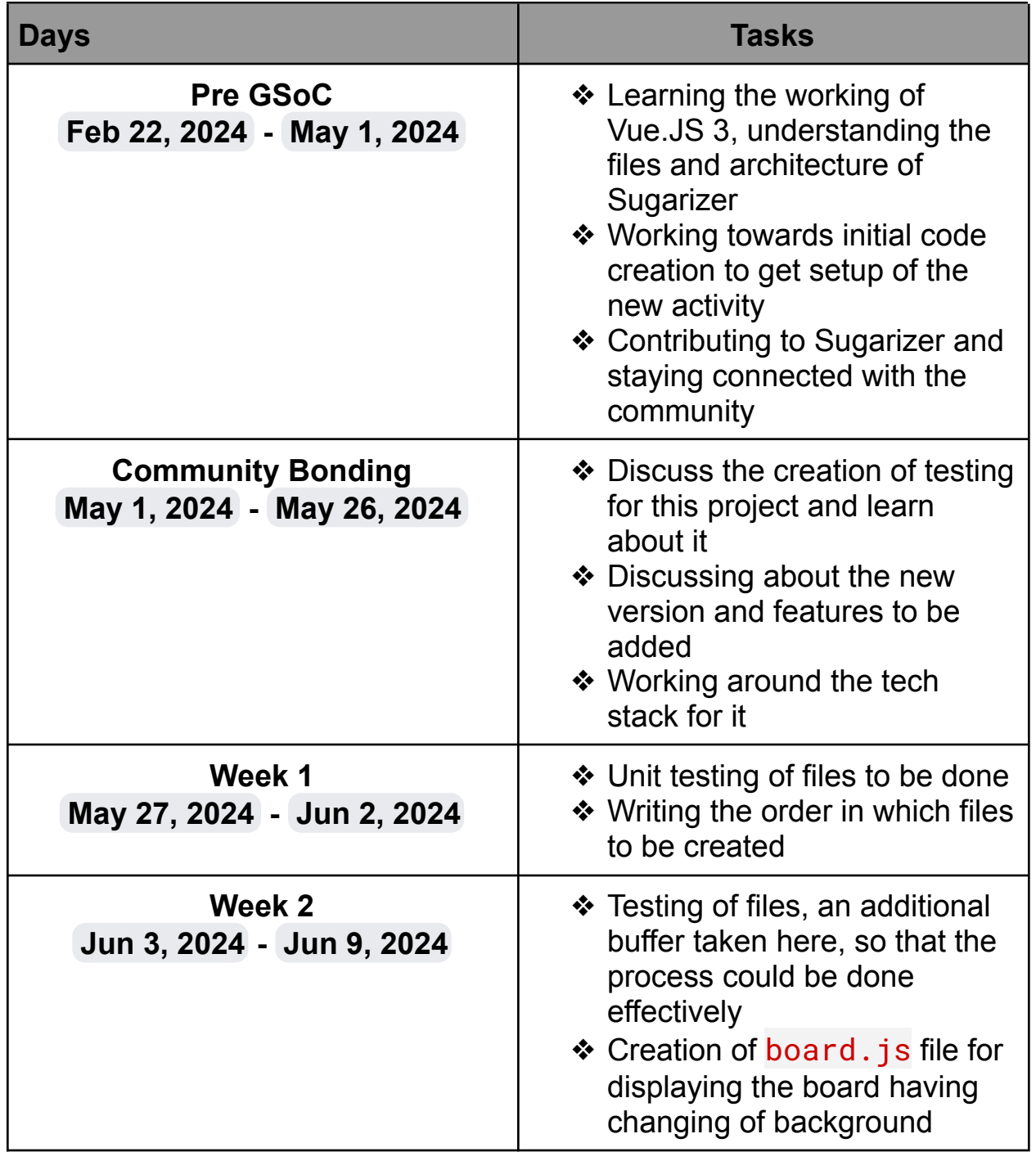

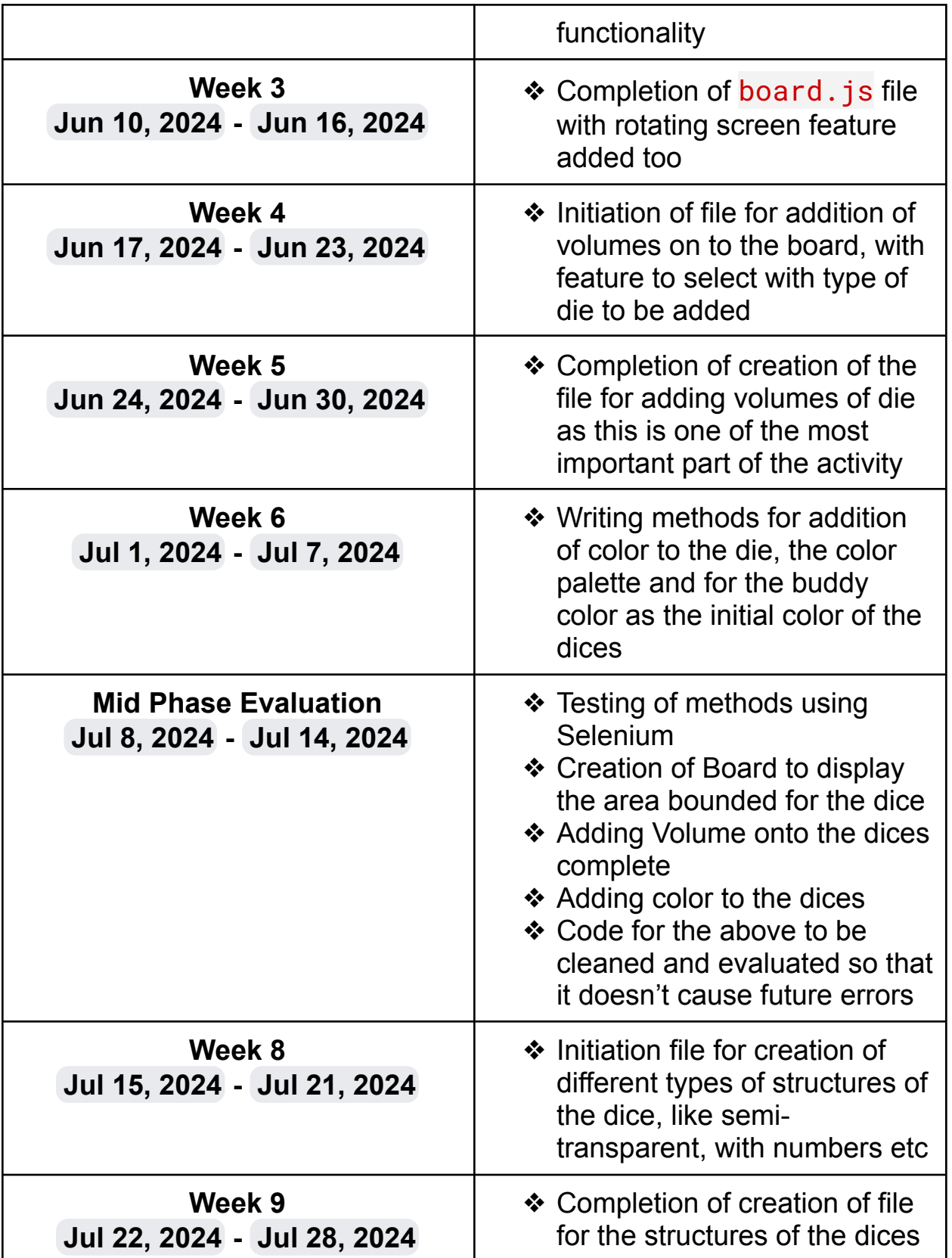

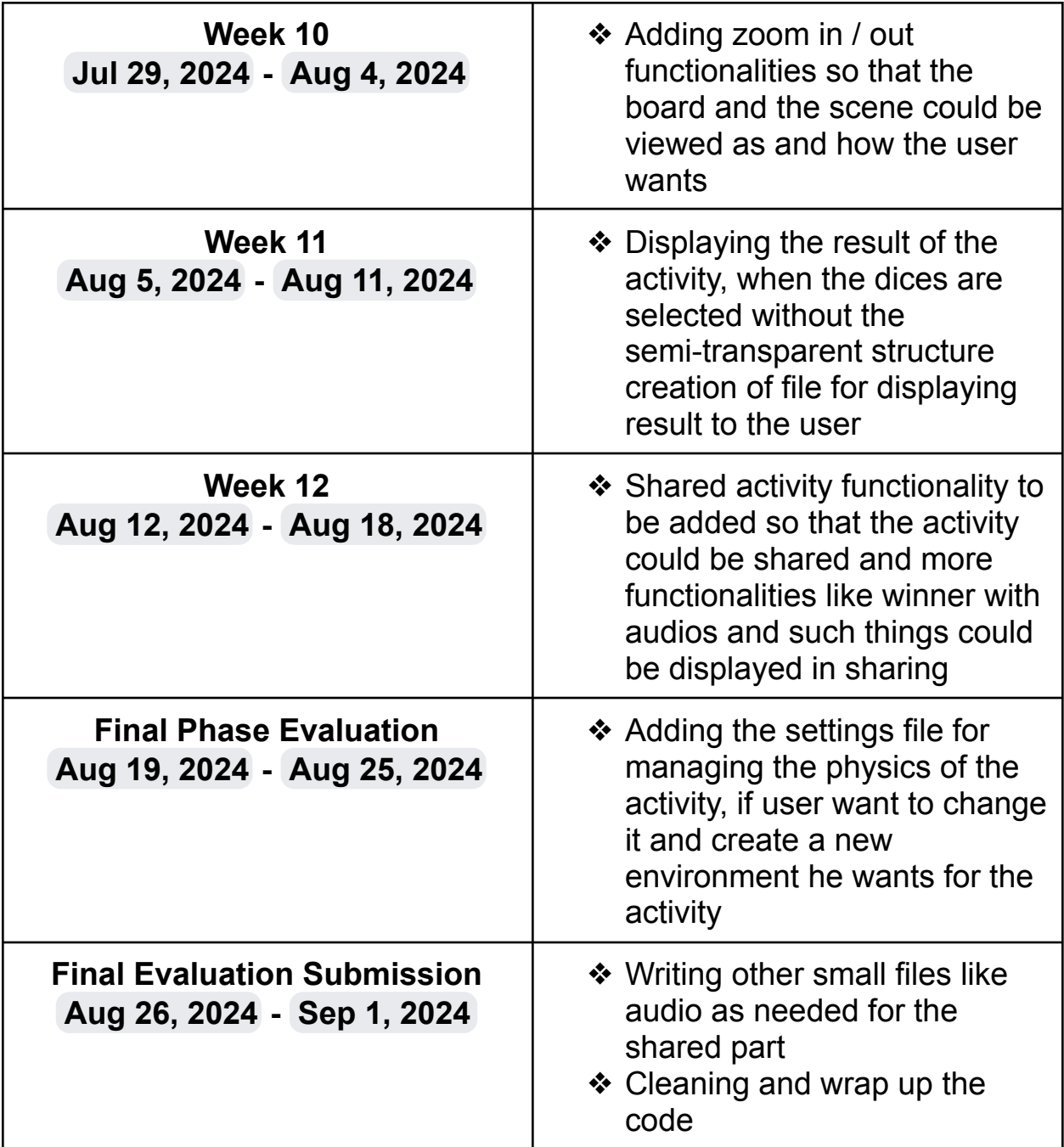

\*It may not be a task but Handling PR feedback would also be an important thing to work upon every other week

In Aug 2nd week I would be having my semester examinations at that time I would work for a little less duration

#### **How many hours will you spend each week on your project ?**

I have my Institute summer vacations starting from May 11 to July 17. In this period I can give about 28-40 hours per week and after college starts, I can give about 20-25 hours per week. I have no other commitments for the summer vacation, so I can devote most of my time to GSoC.

#### **Highlight the work you plan to complete before each evaluation.**

Before Mid Evaluation Performing unit testing and code coverage, Creation of Board to display the area bound to the dice, Addition of Volume onto the dice and Addition of color to the dice.

Before End Evaluation Addition of Structure of the dices, the zoom in / out functionalities, displaying the results after the activity, adding the shared button for multiple users and the settings button for changing the physics of the activity.

#### **How will you report progress between evaluations ?**

Every week I would have a meeting with the mentors on discord or on matrix, where I would share my progress.

I will also submit the notes of every meeting and next week tasks on sugar-devel channel

I will be active on GitHub and will contribute regularly to the project, so everyone in the Organization will be able to view my progress.

I am also thinking of writing blogs, to share my progress.

#### **Discuss your post GSoC plans. Will you continue contributing to Sugar Labs after GSOC ends ?**

I am thinking of working continuously on the project after the project ends. After this project, I would like to work on optimization of other Sugarizer Activities. So that the Web app runs smoothly as designed and students do not face any issue regarding the same. I aim to develop mentorship skills

and the ability to guide others and try to give back to the community by mentoring and guiding others. I hope to mentor future GSoC students, as I improve my skills and become more experienced in the Sugar Labs community.

I am Looking forward to contribute to Sugar Labs, for this summer Kind Regards